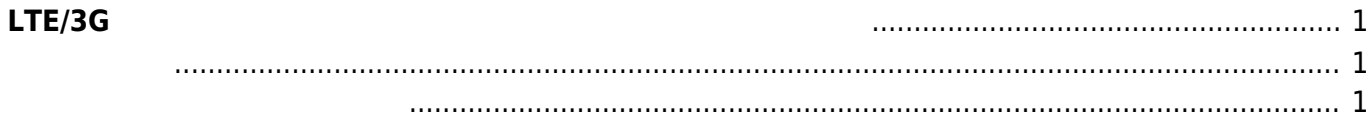

2023/07/21 12:02 1/2 1/2 LTE/3G

## <span id="page-2-0"></span>**LTE/3G モジュール アンテナレベル コンソール**

WebUI めいちょうことができます。

 $\blacksquare$ LTE/3G  $\blacksquare$ 

## <span id="page-2-1"></span>user1@plum:~\$ curl http://localhost:4112/antenna {"level": 2, "carrier": 0}user1@plum:~\$

アンテナレベル/回線接続状態を、JSON 形式 取得できます。

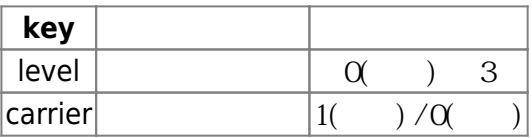

## <span id="page-2-2"></span>user1@plum:~\$ curl http://localhost:4112/antenna curl: (7) Failed to connect to localhost port 4112: Connection refused

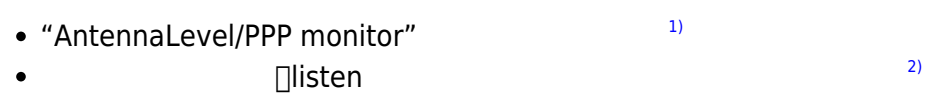

user1@plum:~\$ ps ax|grep Antenna 411 ? Ssl 47:57 AntennaLevel/PPP monitor (listen on localhost:4112) 26095 pts/2 S+ 0:00 grep --color=auto Antenna

[1\)](#page--1-0) LTE/3G [2\)](#page--1-0) /etc/default/mobile\_watch From: <https://ma-tech.centurysys.jp/> - **MA-X/MA-S/MA-E/IP-K Developers' WiKi**

Permanent link:

**[https://ma-tech.centurysys.jp/doku.php?id=mae3xx\\_tips:check\\_antenna\\_level\\_from\\_api:start](https://ma-tech.centurysys.jp/doku.php?id=mae3xx_tips:check_antenna_level_from_api:start)**

Last update: **2019/04/26 08:41**